# **MODELAREA PROCESULUI DE MĂSURARE A COMPONENTELOR ADMITANŢEI ÎN COORDONATE CARTEZIENE**

# **Vitalie NASTAS, Ecaterina ULIANOVICI**

# Universitatea Tehnica din Moldova

*Abstract: Lucrarea este dedicată analizei şi modelării în programul MULTISIM a procesului de măsurare a componentelor admitanţei prin metoda rezonanţei simulate în circuitul rezonant paralel. Ca element de referinţă se utilizează un simulator metrologic de impedanţe flotante comandat în tensiune. Sunt prezentate*  notiuni generale despre procesul de măsurare, este analizat circuitul cu rezonantă sumulată serie, conditia *de echilibru şi diagrama – bloc ale simulatorului. Este prezentată diagrama circuitului în programul MULTISIM, precum şi rezultatele modelării în formă de oscilogramă în starea de echilibru al circuitului de măsurare.* 

*Cuvinte cheie: admitanță, mărime electrică pasivă, circuit rezonant paralel, simulator de admitanță.*

### **1. Introducere**

Este bine cunoscut efectul rezonanței electrice care are loc între două impedanțe cu caracter reactiv diferit, inductiv şi capacitiv. Utilizarea acestui efect în tehnica măsurărilor a permis realizarea unor măsurătoare de impedanţă cu structuri şi algoritmi de măsurare simpli pentru măsurarea cu precizie înaltă a parametrilor bobinelor de inductanță și condensatoarelor (Q-metre). Precizia înaltă de măsurare este asigurată de metoda de măsurare cu echilibrare implementată în Q-metre prin intermediul efectului de rezonanță care, după cum e cunoscut, potențial posedă cea mai înaltă precizie de măsurare. Utilizarea limitată a acestor dispozitive în practica măsurărilor se explică prin următoarele neajunsuri esențiale:

- imposibilitatea măsurarii cu precizie înaltă a componentei active a impedantei:
- erorile specifice cauzate de instabilitatea frecvenței semnalului de măsurare și de precizia joasă a elementelor de referință;
- incomoditatea reglării impedanței reproduse de elementul de referință și ca urmare imposibilitatea automatizării măsurării.

Posibilități vaste pentru aplicarea efectului de rezonanță la măsurarea cu precizie înaltă a impedantelor cu orice caracter apar la utilizarea în calitate de elemente de referință a impedantelor simulate, obținute cu ajutorul convertoarelor de impedanță [1]. Efectul este asemănător cu rezonanța clasică, avînd și unele particularități, din care cauză a fost numit "rezonanță simulată", iar metoda de măsurare – metoda rezonantei simulate. Datorită particularităților sale, metoda posedă priorități considerabile față de metodele cunoscute de măsurare a impedantei cu precizie înaltă (metoda de punte, de compensare) ceea ce permite utilizarea ei în măsurătoare de impedanță de gamă largă [2].

**Admitanța** este mărimea caracteristică curentlui alternativ și reprezintă raportul dintre curentul ce trece printr-o porțiune de circuit asupra căderii de tensiune pe aceasta.

$$
Y = \frac{I}{H} = G + jB
$$

(1)

**Mărime electrică simulată** este o mărime electrică pasivă, reprodusă în mod virtual cu ajutorul unui simulator de mărimi electrice pasive.

## **2. Circuitul de măsurare**

Circuitul de măsurare (Fig. 1) prezintă un circuit cu rezonanţă simulată paralelă [5]. El este format din generatorul de tensiune 1, admitanța măsurată *Y<sup>X</sup>* şi cea de referință *Y<sup>R</sup>* , reprodusă de către simulatorul de admitanță 5. Simulatorul conține două organe de reglare independente : unul pentru reglarea componentei active şi al doilea, pentru reglarea componentei reactive ale admitanței reproduse. Semnalul, după valoarea căruia se determină starea circuitului rezonant este curentul *Ide*, consumat de sistemul rezonant. Deoarece este problematic de măsurat nemijlocit caracteristicile acestui curent, se uilizează rezistorul 2 de mărime mică, care serveşte ca sensor de curent. Căderea de tensiune pe acest rezistor se amplifică de către un amplificator diferențial 6, conectat cu ieşirea la indicatorul de nul 7. Măsurarea componentelor admitanței *Y<sup>X</sup>* se efectuează prin reglarea componentei active și reactive ale admitanței reproduse de către simulator până la obţinerea stării de echilibru în circuit.

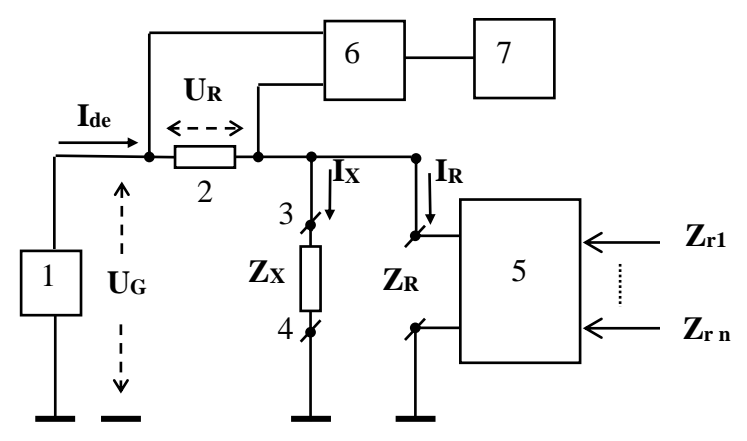

Figura 1. Structura circuitului de măsurare cu rezonanță simulată paralelă

Ecuația de echilibru a circuitului are forma:

$$
I_{de} = U_G \cdot Y_s = U_G \{ [(R_X)^{-1} + (R_R)^{-1}] + j[(X_X)^{-1} + (X_R)^{-1}] \}
$$
(1)

Condiția de echilibru:  $I_{de} = 0$ , de unde rezultă: (2)

$$
[(R_X)^1 + (R_R)^1] + j[(X_X)^1 + (X_R)^1] = 0
$$
, și: (3)

$$
R_X = -R_R, \quad X_X = -X_R \tag{4}
$$

Astfel, la terminarea procesului de echilibrare a circuitului de măsurare, componentele impedanţei măsurate  $R_X$  și  $X_X$  se exprimă respectiv prin componentele impedanței reproduse de simulator  $R_R$  și  $X_R$ .

#### **3. Metoda de măsurare**

Metoda de măsurare a admitanței [6] conține două etape (Fig. 2):

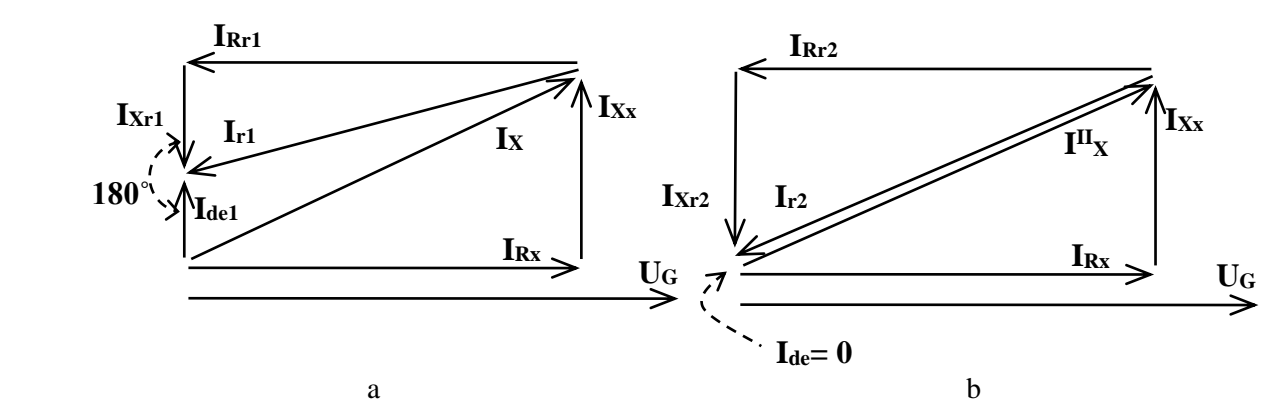

Figura 2. Etapele de echilibrare a circuitului de măsurare. a – echilibrarea după componenta activă, b – echilibrarea după componenta reactivă

La prima etapă de echilibrare a circuitului de măsurare se reglează componenta activă a admitanței reproduse până la obţinerea defazajului de 180 ̊ a semnalului de dezechilibru față de componenta reactivă (Fig. 2.a).

La etapa a doua de echilibrare se reglează componenta reactivă până la obtinerea valorii zero a semnalului de dezchilibru. Aceasta corespunde stării de rezonanță totală a circuitului de măsurare (Fig. 2.b).

## **4. Simulatorul de impedanţă**

Cel mai important element al circuitului de măsurare este simulatorul de admitanţă (Fig. 3). El prezintă un simulator metrologic de mărimi pasive [3] comandat în tensiune şi asigură posibilitatea reproducerii admitanţelor virtuale reprezentate în coordonate Carteziene cu reglare independentă a componentelor activă și reactivă.

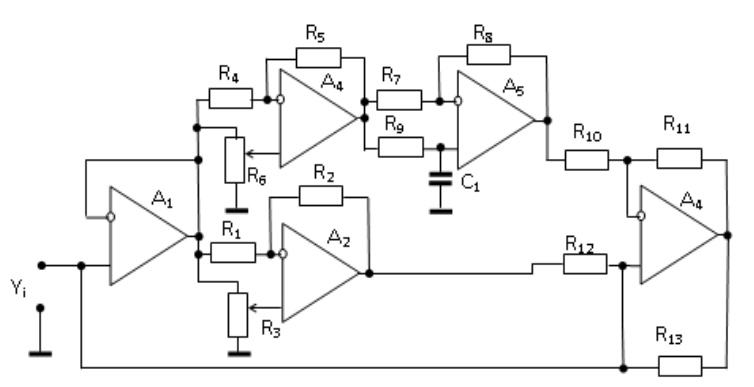

Figura 3. Structura simulatorului de admitanţă

Simulatorul este compus din [4]:

- amplificatorul cu impedanța înaltă de intrare  $A_1$ ;
- două amplificatoare operaționale programabile  $A_2$ ,  $A_4$  ( $A_2$  pentru reglarea componentei active, A<sup>4</sup> – pentru reglarea componentei reactive);
- un defazor de 90 $^{\circ}$  A<sub>5</sub>, pentru formarea componentei reactive;
- un convertor tensiune-curent, A<sub>6</sub>, cu intrări diferențiale. Curentul de ieșire se aplică la intrarea circuitului şi asigură formarea admitanței reproduse.

Pentru elementele circuitului di Fig 3 admitanța de intrare constituie:

$$
Y_i = \frac{I_i}{U_i} = K_{U/I} \cdot K \cdot (K_2 - jM \cdot K_1) = K_{U/I} \cdot K \cdot K_2 - jK_{U/I} \cdot K \cdot M \cdot K_1 = G_i + jB_i
$$
\n(5)

După cum rezultă din (5), variaţia coeficientului de transfer al AO A2, *K<sup>2</sup>* asigură reglarea componentei active a admitanței reproduse, iar variația coeficientului  $K_I$  al AO A<sub>4</sub> – reglarea componentei reactive.

#### **5. Modelarea procesului de măsurare în MULTISIM**

Procesul de măsurare cu SIM-U poate fi studiat doar în cadrul unui circuit rezonant paralel alimentat de la o sursă de tensiune. În fig 4 este prezentat un circuit rezonant paralel modelat în programul MULTISIM. Circuitul este alimentat de la un generator de tensiune V<sub>1</sub>. În calitate de impedanță de măsură este utilizat un rezistor R<sub>2</sub>=3 kΩ și un condesator C<sub>1</sub>=50 nF, care sunt conectați paralel cu generatorul V<sub>1</sub> și cu SIM-U. În acest caz semnalul de dezechilibru va fi curentul în punctul "1" al circuitului. Întrucît osciloscopul analizează doar tensiunea este necesară transformarea curentului în tensiune. Pentru aceasta, serie cu generatorul V<sub>1</sub> s-a conectat o rezistență mică R<sub>1</sub>=10  $\Omega$  de pe care se culege căderea de tensiune cu ajutorul unui amplificator diferențial bazat pe AO U<sub>2</sub> și rezistențele R<sub>7</sub>-R<sub>9</sub>, R<sub>20</sub>. Astfel semnalul de dezechilibru se obține de la ieșirea amplificatorului diferențial. La osciloscop pe lîngă semnalul de dezechilibru se mai conectează și semnalul de la generatorul V<sub>1</sub>. Reglarea componentei active are loc prin modificarea valorii  $R_5$ , iar reglarea componentei reactive are loc prin modificarea valorii  $R_{12}$ .

La echilibrare circuitul rezonant simulatorul reproduce o admitanță cu componenta activă și reactivă determinată de relaţia:

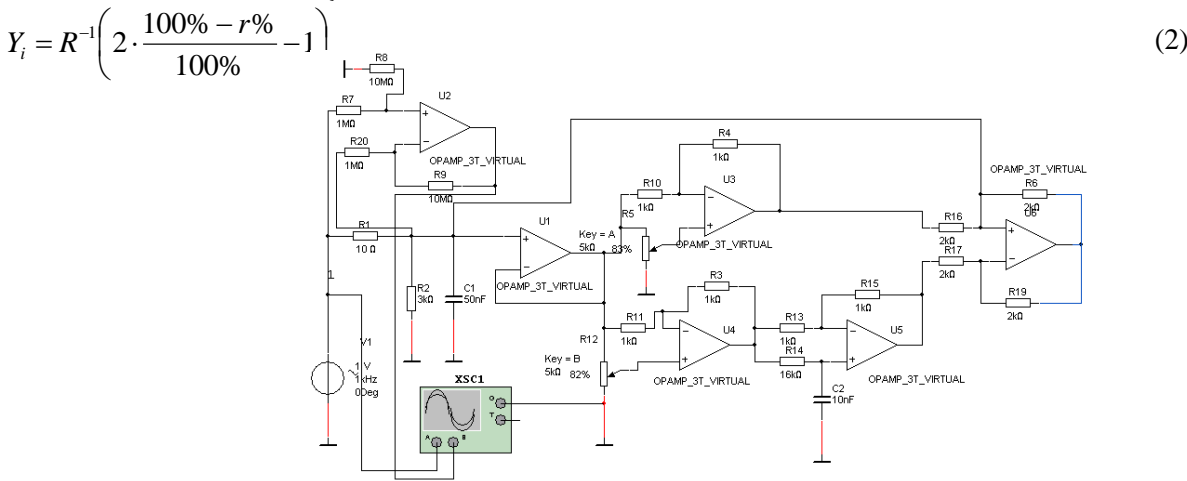

Figura 4. Circuitul de măsurare modelat în MULTISIM

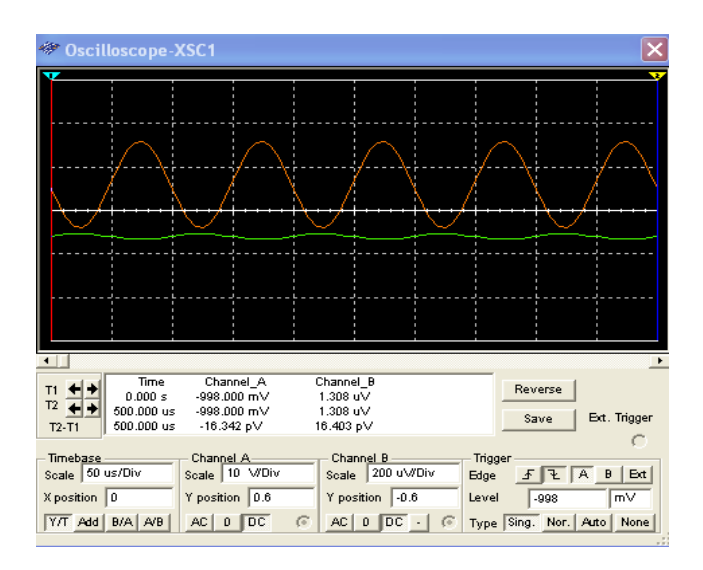

Figura 5. Rezultatele studierii circuitului de măsurare în stare de echilibru afişate pe osciloscop.

## **Bibliografie**

- 7. V. Nastas, M. Scînteianu. Măsurarea impedanţei prin metoda de rezonanţă., Meridian ingineresc, nr. 2, 2001, pp. 70-74, Chişinău, "TEHNICA-INFO", (2001)
- 8. V. Nastas, M. Scînteianu, "Impedance measurement by method of simulated resonance" Proceedings of the 8th Int. Conf. OPTIM 2002, vol. 3, pp. 683-688, Braşov, (2002)
- 9. Nastas V. Metrological simulators of passive electrical values with algorithmical structure. În: *Moldavian journal of the physical sciences. Vol.9, N1, 2010,* pp. 83-102.
- 10. Brevet MD 3111, autor V. Nastas. Simulator de impedanţă. Chishinău, 2006
- 11. Brevet MD 2463, autor V. Nastas. Dispozitiv pentru măsurarea componentelor admitanţei. Chishinău, 2004
- 12. Brevet MD 490 Y, autor V. Nastas. Metodă de măsurare a componentelor admitanţei. Chishinău, 2004